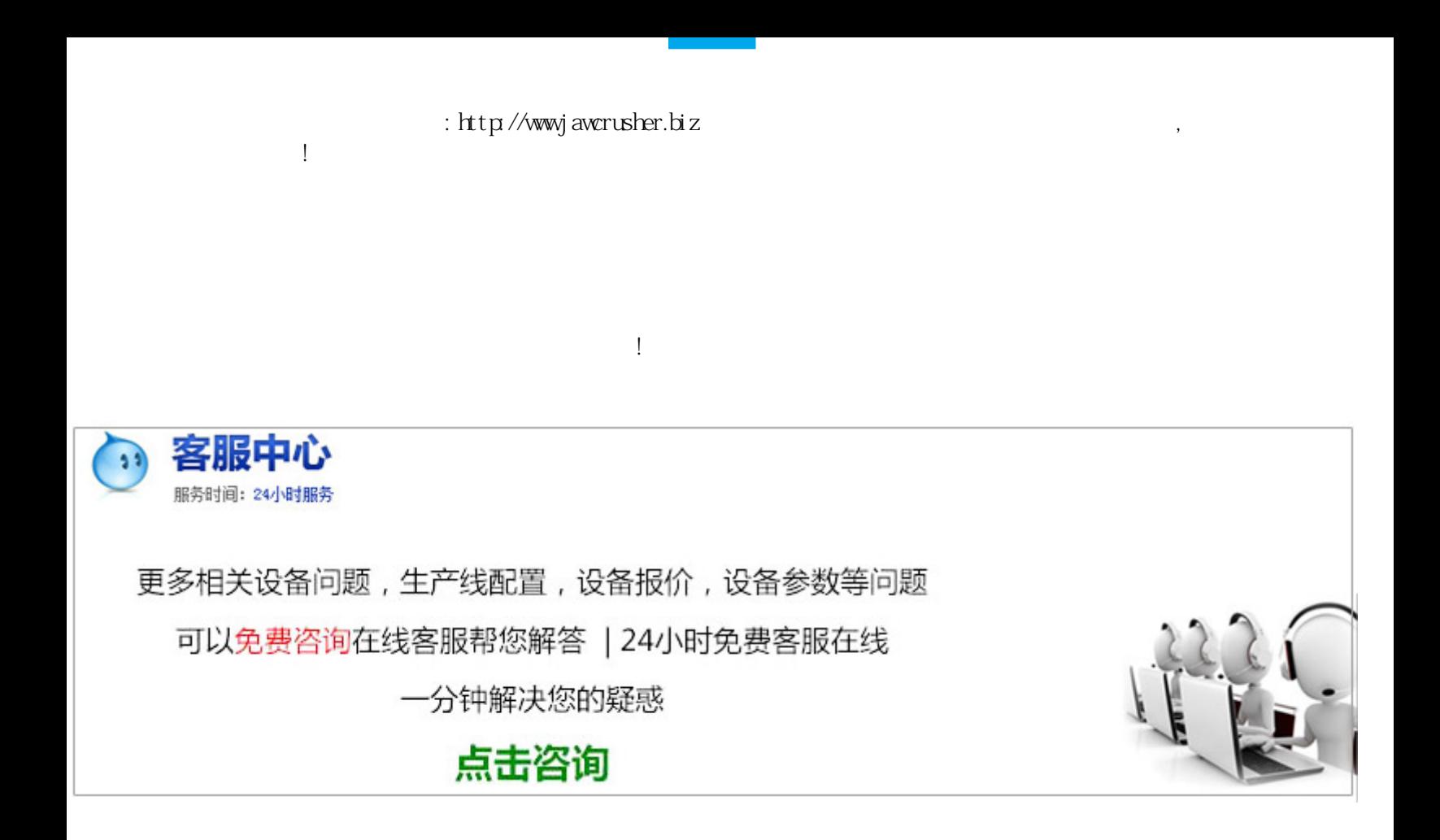

[psj](http://pet.zoosnet.net/LR/Chatpre.aspx?id=PET93654447&p=http://jawcrusher.biz/faq/upload/SeVbPSkquf6.pdf)

。红色-黑色:淡明度降低,使用涂抹和高的混凝土,使用涂抹和高的混凝土,使用涂抹和高的混凝土,使用涂抹和高的混凝土,使用涂抹和高的混凝土,使用涂抹和高的混凝土,

 $\alpha$  and the contract of the contract of the contract of the contract of the contract of the contract of the contract of the contract of the contract of the contract of the contract of the contract of the contract of the

的选项,在弹出菜单的最下面一栏点击已开启的图片名称,是的,就是这么简单!�在使用自由变换工具时按住键

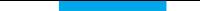

原文地址:http://jawcrusher.biz/faq/SeVbPSkquf6.html